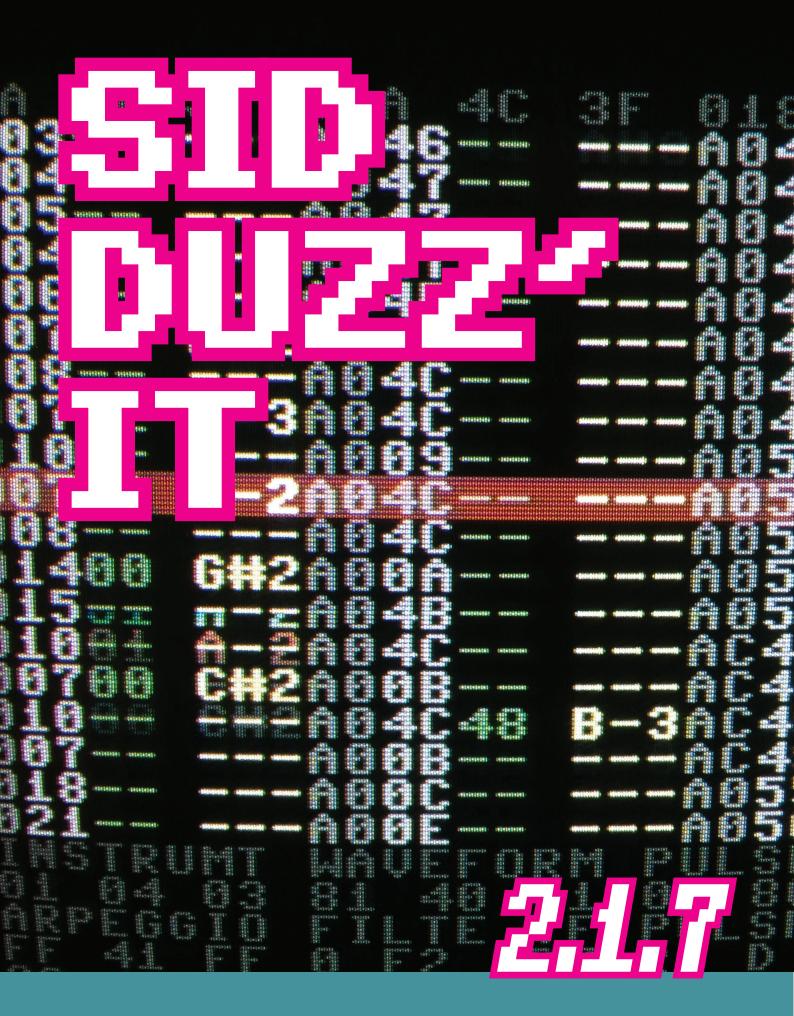

# TABLE OF CONTENTS

| Background                                                   | 3  |
|--------------------------------------------------------------|----|
| The manual                                                   | 3  |
| Hardware compatibility                                       | 3  |
| Input                                                        | 4  |
| Keyboard commands for sequencer, order list and sound editor | 4  |
| Keyboard commands for sequencer and order list               | 5  |
| Keyboard commands in sequencer                               | 6  |
| Order list commands                                          | 7  |
| Sound/instrument editor keyboard commands                    | 8  |
| Load menu commands                                           | 9  |
| Saving & dumping tunes                                       | 12 |
| The sound editor                                             | 12 |
| Waveforms and wavetable programs                             | 15 |
| Waveform commands                                            | 16 |
| Vibrato program                                              | 20 |
| Pulse program                                                | 21 |
| Filter program                                               | 22 |
| Arpeggio program                                             | 23 |
| Tempo program                                                | 25 |
| Initial volume                                               | 25 |
| The sequencer                                                | 26 |
| Sequencer FX + note combinations (for channels 1-3)          | 29 |
| Sequencer FX + note combinations (for channel 4)             | 30 |
| Sequencer / order list screen                                | 31 |
| Tricks to make a tune use less memory                        | 32 |
| Finalizing a tune                                            | 33 |
| The player flags                                             | 34 |
| Using the music in a demo/game                               | 36 |
| Known bug issues                                             | 37 |
| Dictionary                                                   | 37 |
| Memory overview                                              | 38 |
| PC/emulator key mapping                                      | 40 |
| Note tables                                                  | 41 |

#### BACKGROUND

SDI is a music tracker system for the Commodore 64, and is built on ideas from JCH/Vibrants editor, Olav Morkrid/Panoramic "Digitalizer" editor and Geir Tjelta/Shape/Moz(ic)art SID Systems. And some others.

The name **SID Duzz' It** was invented while watching a terrible TV commercial from America. It was a screwdriver that really did it!

## THE MANUAL

This manual is written by Henrik Mortensen. It consists of text from the official docs included with SDI 2.1.6, and notes and corrections based on both newer versions, my own experiences and typos from the docs. The learning curve can be steep, so I made this manual for my own ease of use, and hope that others can benefit from it as well. I am not affiliated with Glenn Rune Gallefoss or Geir Tjelta, just a regular user of this great tracker, wanting to make the documentation a little easier on the eyes:

This document is subject to change if new versions are released in the future.

## HARDWARE COMPATIBILITY

Commodore 64 and C128 in C64 mode. And it should work on all disk drives/devices that can be connected to these computers using device number #6 - #30. Only the drives and cartridges listed below have been tested:

## Disk drives (physical and emulated)

- 1541,1541-II and clones (Oceanic ++)
- 1570,1571 and 1581
- CMD FD 2000, CMD FD 4000 and CMD HD.
- CMD Ramlink and IDE64.
- 1541 Ultimate
- SD2iec
- Netdrive (TFR)

### **Cartridges**

- The Final Cartridge III: Works with fastload and fastsave on 1541(II) and 1571. You will have to use the KILL command before loading/saving from a 1581 or a CMD drive.
- Action Replay 6: Works with fastload and fastsave on 1541(II), 1571 and 1581.
- Epyx Fastload: Works with fastload and fastsave on 1541(II) and 1571.
- Retro Replay: Works with fastload and fastsave on 1541(II), 1571, 1581. I know CMD FD 4000work with fastload, but im not sure how reliable fast save is.
- The Final Replay with Netdrive.

NOTE: This editor has NO UNDO function! Save your work often to avoid pain!

#### **INPUT**

All parameters you change and values you enter in sound editor, sequencer and order list are hexidecimal. Heximal input keys are **0123456789ABCDEF**.

## **KEYBOARD COMMANDS FOR SEQUENCER, ORDER LIST AND SOUND EDITOR:**

| +        | Fast forward play                                   |
|----------|-----------------------------------------------------|
| C 1-4    | Track on/off                                        |
| F1       | Play from mark (mark made with <b>F2</b> )          |
| F2       | Set play mark                                       |
| F3       | Stop/Continue play                                  |
| F6       | Show/hide order list                                |
| F7/F8    | Select octave (individual octaves for each track)   |
| =        | Play current line (press again to stop)             |
| Z        | Play song from current line                         |
| RUN/STOP | Sound Editor (press again to exit)                  |
| /        | Toggle Sequencer & Sound editor edit on same screen |
| SHIFT L  | Load music                                          |

| C S            | Dump music                           |
|----------------|--------------------------------------|
| <b>C</b> z +/- | Select subtune                       |
| ?              | Set speed calls                      |
| <b>C</b> ≠ Q   | Quantize (0/2) 1 for recording notes |
| CRSR           | Left/Right/Up/Down                   |

<sup>&</sup>lt;sup>1</sup> When Quantize is 0 you will record notes on every line. When Quantize is 2 you will record notes on even lines.

# **KEYBOARD COMMANDS FOR SEQUENCER AND ORDER LIST**

| F5             | Toggle between sequence and order list                                                             |
|----------------|----------------------------------------------------------------------------------------------------|
| <b>C</b> *     | Set speed channels 1 (place cursor on track)                                                       |
| Н              | Hunt for next <b>UNUSED</b> sequence <sup>2</sup> and replace the current one with it              |
| C H            | Hunt for next <b>UNUSED</b> sequence, and insert it after the current one                          |
| \$/L           | TAB jump left/right                                                                                |
| V              | Toggle View player counters / Full screen sequencer                                                |
| SHIFT CLR/HOME | To start of song                                                                                   |
| SHIFT S        | Save Music                                                                                         |
| SHIFT A        | Increase cursor jump                                                                               |
| C A            | Decrease cursor jump                                                                               |
| SHIFT C        | Copy sequence (whole sequence)                                                                     |
| SHIFT U        | Paste into sequence (whole sequence)                                                               |
| SHIFT D        | Double sequence length (also clones data within it)                                                |
| <b>C</b> ≠ C   | Clone sequence <sup>3</sup> to the next <b>UNUSED</b> one and insert it after the current sequence |
| C F            | Fill sequence with empty lines (from cursor position)                                              |
| <b>C</b> ≠ I   | Insert line in the order list with same value as the current one                                   |
| <b>C</b> ≠ K   | Kill sequence (set to <b>UNUSED</b> ) / Make a sequence ready for use                              |
| M              | Set start mark (grey background is marked area)                                                    |
|                |                                                                                                    |

| SHIFT M | Set end mark                          |
|---------|---------------------------------------|
| C M     | Copy marked area 4 to cursor position |
| :/[     | Set track transpose                   |
| ;/1     | Set sequence number                   |
|         |                                       |

<sup>&</sup>lt;sup>1</sup> Active speed channels are highlighted with light grey on the top of the screen.

When you use the mark function (M and SHIFT+M), you will notice that the marked area turns grey. This area can be copied anywhere within another sequence or inside the same sequence.

## **KEYBOARD COMMANDS IN SEQUENCER**

| F4             | Edit/Synth/Record mode (Grey/Blue/Red)                            |
|----------------|-------------------------------------------------------------------|
| INST/DEL       | Delete a line                                                     |
| SHIFT INST/DEL | Insert a line                                                     |
| CLR/HOME       | Cycle Sequence top/middle/bottom                                  |
| SPACE          | Delete down (depends on cursor jump)                              |
| SHIFT SPACE    | Delete up (depends on cursor jump)                                |
| SHIFT X        | Narrow sequence from cursor position (remove every 2nd line)      |
| C X            | Expand sequence from cursor position (place cursor on a odd line) |
| C RTYU         | Set sequencer mark                                                |
| <b>C</b> 5678  | Jump to sequencer mark                                            |
| ,/.            | Jump down/up 16 lines                                             |
| >/<            | Increase/decrease notes from cursor position                      |
| C RETURN       | Play music from top of current sequence                           |
| SHIFT RETURN   | Play and loop music from top of current sequence                  |
| RETURN         | Play song from current line (same as <b>Z</b> )                   |
|                |                                                                   |

<sup>&</sup>lt;sup>2</sup> Hunt unused sequence will search through sequencer memory for the next available sequence. It will not scan track data to check if that sequence is already present as an UNUSED sequence.

<sup>&</sup>lt;sup>3</sup> **Clone sequence** makes a copy of the current sequence and paste it into a new sequence number on the next track line.

<sup>&</sup>lt;sup>4</sup> The *copy marked area* function in the sequencer works as a "EOR" copy. Copy some sequence data with some empty lines into a sequence, now move the cusor down one line and copy again - and you'll see...

| N       | Turn note to tie/normal           |
|---------|-----------------------------------|
| SHIFT N | All marked notes turned to normal |
| C N     | All marked notes turned to tie    |
| G       | Gate on (GAT in sequence)         |
| SHIFT G | Gate off ([Fif1] in sequence)     |

## **ORDER LIST COMMANDS**

| INST/DEL       | Delete an order list line                                |
|----------------|----------------------------------------------------------|
| SHIFT INST/DEL | Insert an order list line                                |
| >/<            | Increase/decrease transpose values or order list values  |
| RETURN         | Set loop mark for current channel                        |
| SHIFT RETURN   | Set stop mark for current channel                        |
| SHIFT 1-3      | Swap tracks (including all subtunes). Music must be off. |

#### Marking and copying tracks/order list

Don't copy within the marked area and don't copy to a position above the marked area within the same track. You can copy track data to any of the other channels and to subtunes. The marked area in the order list is of course only displayed if the order list is turned on (**F6**). You can only copy tracks when the music is turned off.

## Swapping tracks

When swapping tracks, you should be located at the very beginning of the first tune. All track data is swapped, including sub tunes. You can only swap tracks when the music is turned off.

When entering notes in the sequencer, you have 2 octaves present at all times:

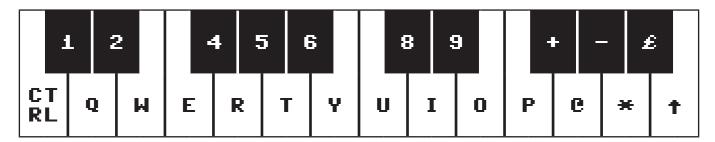

Hold down **SHIFT** to get tie/attack notes. When you press **F1** to play the song, your **F4** mode (grey/blue/red) is saved, and when you press **F3** to stop/pause the song, your saved **F4** mode is restored.

To use the sequence divide or multiply function (**SHIFT+X** and (+X)) you have to place the cursor on a odd line number (01,03,05..etc). Fill up a \$1F length sequence with a few notes and you will understand what this is used for.

Channel marking (C+RTYU) is for quick jump to different positions in the song. Note that the marked positions can easily be corrupted by inserting track lines infront of the marked position.

When you press **SHIFT+RETURN** to enable the "play and loop" function, you will see that an up-arrow (†) is inserted into the clock timer on screen. Using this function while editing short length sequences in grey mode is pretty neat.

Setting gate off with **SHIFT+G** in the sequence will make the instrument start the release cycle using its original release value. Setting gate on with **G** in the sequence will make the instrument start its original attack,deacy and sustain cycles.

## **SOUND/INSTRUMENT EDITOR KEYBOARD COMMANDS**

| N         | Name sound/instrument (RETURN to exit)                  |
|-----------|---------------------------------------------------------|
| +/-       | Select sound                                            |
| SHIFT +/- | Select sound with focus on displaying its program       |
| >/<       | Select arpeggio number with focus on the arpeggio data  |
| SHIFT A   | Arpeggio program table                                  |
| SHIFT F   | Filter program table                                    |
| SHIFT I   | Initial volume and Filter channels / Filter speed table |
| SHIFT P   | Pulse program table                                     |

| Sound setup table                                                                                                    |
|----------------------------------------------------------------------------------------------------|
| Tempo program table                                                                                                    |
| Vibrato program table                                                                                                    |
| Waveform program table                                                                                                    |
| Mark current instrument for copy                                                                                                    |
| Paste instrument copied with <b>M</b>                                                                                                    |
| Put current program line into sound setup. Only for waveform, pulse, filter and vibrato. ( <b>RETURN</b> in tempo table will set default tempo for this song). |
| Delete program from sound setup. Only for waveform, pulse, filter and vibrato.                                                                                 |
| Jump 4 lines up/down                                                                                                    |
| Go to current sound's program line (if there is one). (For arpeggio it will display current arpeggio at top).                                                  |
| Go to top of program line table                                                                                                    |
| Delete a program line (not for sound setup table)                                                                                                    |
| Insert a program line (not for sound setup table)                                                                                                    |
|                                                                                                    |

You cannot press **SHIFT+S** to save the tune when you are in sound editor mode. Instruments \$20-\$2F are only available through the arpeggio program. You should only use these instruments if you run out of \$00-\$1F instruments. And as explained, they can only be used as arpeggios. The currently selected instrument is used in the blue synth mode.

## **LOAD MENU COMMANDS**

| SPACE       | Read a new directory into memory                  |
|-------------|---------------------------------------------------|
| SHIFT SPACE | Go to DOS command screen                          |
| *           | Display files A-Z                                 |
| SHIFT *     | Display files Z-A                                 |
| A-Z         | Set display path                                  |
| CTRL 1-0    | Select disk drive 11,12,13,14,15,16,17,8,9 and 10 |
| CRSR        | Select music                                      |

| RETURN         | Load music                                                                                                    |
|----------------|----------------------------------------------------------------------------------------------------|
| SHIFT RETURN   | When loading music with <b>SHIFT</b> held down, it will load order list and sequencer data only, and leave instruments intact |
| ,/.            | Jump 8 files up/down                                                                                                    |
| CLRHOME        | Top of directory                                                                                                    |
| SHIFT CLR/HOME | Bottom of directory                                                                                                    |
| RUN/STOP       | Exit                                                                                                    |
|                |                                                                                                    |

The load menu will immediately access the device you started the editor from, but only the first time you enter it. The load routine has disk error checks in case there are any problems loading a file.

If you try to access a drive that is turned off you will get a message saying **DISK STATUS ERROR**. The same message will pop up if you try to read a dir and you have removed the disk.

Clearing memory or loading track + sequencer data can be done by pressing **SHIFT+RETURN**: If you load the file "**clear memory...**" this way, then sequencer and order list data will be cleared - and sound memory will stay intact. If you load any other file this way, then sound memory will stay intact and memory for order list + sequencer will be replaced with the file you selected.

The load menu will only display SDI files. All SDI 2.X files are tagged with 'up arrow' ( $\uparrow$ ) at the beginning of the filename.

The directory displayer can only handle 128 SDI files. A 1541 disk can only handle 144 files, while other drives (1581,CMD,IDE64) can handle much more.

#### DOS commands

The DOS command screen can be used to handle files and directories. Anything you do here is at your own risk, so be careful...

| CRSR           | Move cursor around.         |
|----------------|-----------------------------|
| CLR/HOME       | Go to start of command line |
| SHIFT CLR/HOME | Clear command line          |
| RETURN         | Send disk command           |
| RUN/STOP       | Exit to load menu           |

Wildcards are ? and ¥, and the following commands works on all drives:

| \$                                                                  | Display directory                         |  |
|---------------------------------------------------------------------|-------------------------------------------|--|
| Display files starting with the letter 'a'                          |                                           |  |
| \$??a*                                                              | Display files where the 3rd letter is 'a' |  |
| S0:FILENAME                                                         | AME Scratch file                          |  |
| R0:NEWNAME=OLDNAME                                                  | LDNAME Rename file                        |  |
| NO: DISKNAME, ID Format disk (ID must be 2 letters for 1541 format) |                                           |  |
| V                                                                   | Validate disk                             |  |
| I                                                                   | Initialize drive                          |  |
| UI                                                                  | Reset drive (returns DOS version number)  |  |
|                                                                     |                                           |  |

The following commands works on CMD drives:

| MD: DIRNAME Make directory  |                             |
|-----------------------------|-----------------------------|
| RD:DIRNAME                  | Remove directory            |
| CD: DIRNAME Go to directory |                             |
| CD:/                        | Go down one directory level |

The following commands works on the IDE64:

| Make directory                                      |  |
|-----------------------------------------------------|--|
| Remove directory                                    |  |
| Change directory                                    |  |
| Change directory                                    |  |
| Go down one dir level + autodisplay dir             |  |
| Go down one dir level                               |  |
| Go down one dir level (root dir?) + autodisplay dir |  |
| Display date and time                               |  |
|                                                     |  |

## **SAVING & DUMPING TUNES**

#### Saving

The filename can only be 15 characters long - the first character is reserved for the SDI filename tag (†) and it is not displayed on the screen. Save routine has disk error check in case there are problems saving a file. A bytepacker that will pack memory \$3000-\$D000 and \$E000-\$EE00 is used inside the editor - that's why the files are small. Everything you change will be saved, including marking tags and marked sound. File size of an empty file is approximately 5 blocks. File size for a tune using all sequences and tracks is approximately 60 blocks.

#### **Dumping**

The filename can only be 15 characters long. The first character is reserved for the SDI dumpname tag "" (a single space), and it is not displayed on the screen. Dump routine has disk error check. The dumper converts your tune(s) into a Turbo Assembler sequential file.

# Note: There is a 256 byte limit on each sequence, so sequences with far too much data may cause the dumper to stall!

The dumper will only dump sequences that are in use inside the sequencer/order list, and it will not dump sequences inside a channel that is OFF. All you have to do is make sure the music sound alright before dumping, and remember that only channels that are turned ON will be dumped, including any subtunes you have. File size of a dumped file will range from 5 to 120 blocks. Before you dump a file, you should go through your instruments and check that they are ok. In most cases where a dumped tune sounds weird, it is caused by the user having program pointers to zero filled lines - especially waveform / vibrato / filter / pulse programs.

## THE SOUND EDITOR

This is a basic sound setup example:

05 WAVEFORM PRG
08 ATTACK/DECAY
7D SUSTA/RELEASE
20 GATE TIMEOUT
08 VIBRATO PRG
02 PULSE PRG
01 FILTER PRG
1F BAND/RESONANS
00 DETUNE HI
00 DETUNE LO

| 05 WAVEFORM PRG  | Waveform program. This points to a line in the waveform table, which you can access this by pressing <b>SHIFT+W</b> .                                                                                                    |  |
|------------------|----------------------------------------------------------------------------------------------------|--|
| 08 ATTACK/DECAY  | Attack and decay values for the instrument                                                                                                    |  |
| 7D SUSTA/RELEASE | Sustain and release values for the instrument                                                                                                    |  |
| 20 GATE TIMEOUT  | Gate timeout/hard restart. Let you specify for how long the player shall wait before setting release.  • 00,20,40,60,80,A0,C0,E0: No timeout  • 01-1F: Normal hard restart and gate timeout  • 21-3F: Hard restart 2 and gate timeout  • 41-5F: Hard restart 3 and gate timeout  • 61-7F: Hard restart 4 and gate timeout  • 81-9F: Soft restart 1 and gate timeout  • A1-BF: Soft restart 2 and gate timeout |  |
| 08 VIBRATO PRG   | <ul> <li>E1-FF: Soft restart 4 and gate timeout</li> <li>Vibrato program. This points to a line in the vibrato table, which you can access by pressing SHIFT+U.</li> <li>BB: No vibrato</li> </ul>                                                                                                    |  |
|                  | • 01-55 : Vibrato program                                                                                                    |  |
| 02 PULSE PRG     | Pulse program. This points to a line in the pulse table, which you can access by pressing <b>SHIFT+P</b> .  • <b>00</b> : No pulse  • <b>01–40</b> : Pulse program  • <b>41–80</b> : Pulse program with infinite sweep                                                                                                    |  |
|                  | • 8x: where x is a number between 1-F. This value is stored directly in the SID register for Pulse High.                                                                                                    |  |
| 01 FILTER PRG    | Filter program. This points to a line in the filter table, which you can access by pressing <b>SHIFT+F</b> .                                                                                                    |  |
|                  | <ul> <li>• 00 : No filter</li> <li>• 01-40 : Filter program</li> <li>• 41-80 : Filter sweep mode 1</li> <li>• 81-C0 : Filter sweep infinite mode 2</li> <li>• C1-FF : Filter sweep mode 3</li> </ul>                                                                                                    |  |
| 1F BAND/RESONANS | Filter band and resonance for the instrument.                                                                                                    |  |
|                  | • 00 : No filter                                                                                                    |  |
|                  | ,                                                                                                    |  |

| 00 DETUNE HI                              | Detune high frequency.                                   |
|-------------------------------------------|----------------------------------------------------------|
|                                           | <ul> <li>• • • • • • • • • • • • • • • • • • •</li></ul> |
| <b>00 DETUNE LO</b> Detune low frequency. |                                                          |
|                                           | <ul> <li>• • • • • • • • • • • • • • • • • • •</li></ul> |

#### Drums examples

| 00 SNARE DRUM    | WAVES    | 01 BASS DRUM     | WAVES    |
|------------------|----------|------------------|----------|
| 00 WAVEFORM PRG  | 00:09 00 | 07 WAVEFORM PRG  | 07:09 00 |
| 08 ATTACK/DECAY  | 01:81 CE | 08 ATTACK/DECAY  | 08:81 CE |
| 88 SUSTA/RELEASE | 02:41 AC | 86 SUSTA/RELEASE | 09:41 A6 |
| 22 GATE TIMEOUT  | 03:41 AA | 22 GATE TIMEOUT  | 0A:41 A2 |
| 00 VIBRATO PRG   | 04:41 A7 | 00 VIBRATO PRG   | 0B:41 9E |
| 88 PULSE PRG     | 05:81 DE | 88 PULSE PRG     | OC:FF OB |
| 00 FILTER PRG    | 06:FF 05 | 00 FILTER PRG    |          |
| 00 BAND/RESONANS |          | 00 BAND/RESONANS |          |
| 00 DETUNE HI     |          | 00 DETUNE HI     |          |
| 00 DETUNE LO     |          | 00 DETUNE LO     |          |
|                  |          |                  |          |

```
PULSE ;Using pulse sweep
01:F7 88 08 82
02:81 2e 10 42
02 BASS AND BASSD1
                         WAVES
0D
   WAVEFORM
                PRG
                         0D:09
                                00
08
   ATTACK/DECAY
                         0E:81
                                CE
86
   SUSTA/RELEASE
                         0F:41
                                A6
20 GATE TIMEOUT
00 VIBRATO PR
                         10:41
                                A2
                PRG
                         11:41
                                00
01 PULSE
                PRG
                         12:FF 11
00 FILTER
                PRG
00 BAND/RESONANS
00 DETUNE HI
00 DETUNE LO
03 BASS AND BASSD2
                         WAVES
                                       PULSE ; Using pulse hold
                                       01:08 00 03 82
02:81 2e 10 42
   WAVEFORM
                         0D:09
0D
                PRG
                                00
                         0E:81
0F:41
08
   ATTACK/DECAY
                                CE
86 SUSTA/RELEASE
                                A6
20
   GATE TIMEOUT
                         10:41
                                A2
   VIBRATO
                         11:41
00
                PRG
                                00
01
   PULSE
                PRG
                         12:FF
                                11
   FILTER
00
                PRG
00 BAND/RESONANS
00
   DETUNE HI
00 DETUNE LO
```

These examples are all using fixed notes in the waveform table, but you can of course use soft notes to create drums as well.

## WAVEFORMS AND WAVETABLE PROGRAMS

These are the four standard waveforms available in the SID chip:

|               | Triangle waveform ( <b>10</b> ) |     | Pulse waveform (40)<br>(pulse value must be set) |
|---------------|---------------------------------|-----|--------------------------------------------------|
| $\mathcal{M}$ | Sawtooth waveform (20)          | WWW | Noise waveform (80)                              |

## Waveform program

| C1 C2 C3             | C1 displays program line position.                              |
|----------------------|-----------------------------------------------------------------|
| 00:41 00             | <b>C2</b> displays waveforms and waveform commands.             |
| 01:41 03             | C3 displays soft/fixed note values and 2nd part of the waveform |
| 02:41 CA<br>03:FF 00 | commands. Possible note values for <b>C3</b> :                  |
|                      | <b>00-5E</b> Soft notes, added to note+track transpose          |
|                      | <b>60-7F</b> Soft notes, subtracted from note+track transpose   |
|                      | 80-DE Fixed notes, overrides note+track tranpose                |

These waveforms sounds the same on both 6581 and 8580 SID chip. They can be turned on and off by adding the gate bit:

- 00 Gate off
- **01** Gate on

The waveforms and gate bits are added up, so in other words - a sawtooth waveform with gate on is **21**, and a sawtooth waveform with gate off is **20**.

You also have the possibilty to add sync and ring modulation:

- **02** Sync bit gate off
- 03 Sync bit gate on
- 04 Ring modulation gate off
- 05 Ring modulation gate on

Adding ring modulation gate on to Triangle waveform therefore becomes 15 (\$10 + \$05).

## Combined waveforms (with gate off)

- 30 Triangle+Sawtooth waveform. Works best on new SIDs.
- 50 Pulse+Triangle waveform. Works with both old and new SIDs.
- 60 Pulse+Sawtooth waveform. May work differently on old SID revisions.
- 70 Pulse+Sawtooth+Triangle waveform. Very silent on old SIDs.

These may sound differently depending on the SID chip you have.

#### Arpeggio Waveforms

When creating arpeggios with the arpeggio program you must to add \$80 to the waveform you want to use, like shown below:

| • | 91        | Triangle waveform          | (same as <b>11</b> . Add <b>80</b> , and it becomes <b>91</b> .) |
|---|-----------|----------------------------|------------------------------------------------------------------|
| • | A1        | Sawtooth waveform          | (same as <b>21</b> . Add <b>80</b> , and it becomes <b>A1</b> .) |
| • | B1        | Triangle+Sawtooth waveform | (same as <b>31</b> . Add <b>80</b> , and it becomes <b>B1</b> .) |
| • | <b>C1</b> | Pulse waveform             | (same as <b>41</b> . Add <b>80</b> , and it becomes <b>C1</b> .) |
| • | D1        | Pulse+Triangle             | (same as <b>51</b> . Add <b>80</b> , and it becomes <b>D1</b> .) |
| • | <b>E1</b> | Pulse+Sawtooth             | (same as <b>61</b> . Add <b>80</b> , and it becomes <b>E1</b> .) |

## **WAVEFORM COMMANDS**

In the waveform column (C2) you enter the command, and in the note column (C3) you enter the parameter.

## FF - Jump command

| (xx can be any value between 00-FE) |
|-------------------------------------|
|-------------------------------------|

## FE - Delay command

| :FE xx | Delay the following waveform for <b>xx</b> frames.  ( <b>xx</b> can be any value between <b>00-FF</b> ) |
|--------|----------------------------------------------------------------------------------------------------|
|        | (XX can be any value between 00-FF)                                                                     |

#### FD - ADSR command

| :FD xx   | <pre>xx tells the music routine how many frames to wait before setting gate off (xx can be any number between 00-FF).  xx = 00 or 80 = no frame delay = no gate off will happen.  xx = 81-FF is the same as 01-7F above, but when gate is turned off, it can't be turned back on again.</pre> |  |  |
|----------|----------------------------------------------------------------------------------------------------|--|--|
| :AD SR   | AD = Attack/Decay value / SR = Sustain/Release value. Note that all parameters in this command are set on the same frame.                                                                                                    |  |  |
| Example: | 00:09 00<br>01:41 00<br>02:FE 0F<br>03:41 00<br>04:FD 10 ;wait 10 frames before setting gate off                                                                                                    |  |  |

05:90 89 ;set attack 9, decay 0, sustain 8, release 9

## FB - Multipulse command

06:40 00 07:FF 01

Switches between two pulse programs. The instrument must have a pointer to a pulse program from the sound setup.

| :FB P2 | P2 = second pulse program pointer                                                                                                  |
|--------|----------------------------------------------------------------------------------------------------|
| :0х уу | <ul> <li>x = 0: start with P2 pointer.</li> <li>x = 1: start with sound setup pulse pointer.</li> <li>yy = switch speed</li> </ul> |

Example: 00:09 00
01:FB 02 ;select pulse program 02
02:01 07 ;start with this pulse pointer, then goto P2
03:41 00
04:FF 03

#### FA - Repeat command

Tells the player to repeat the following **FF** jump **XX** times. When the last **FF** jump is executed the player automatically jumps to the line below the **FF** command. Must be used together with the jump command.

| :FA xx   | xx = 01-FF                            |
|----------|---------------------------------------|
| Example: | 00:FA 08 ;repeat 8 times              |
|          | 01:09 00                              |
|          | 02:81 CE                              |
|          | 03:41 A7                              |
|          | 04:41 A5                              |
|          | 05:41 A2                              |
|          | 06:FF 01                              |
|          | 07:21 00 ;ends here after the repeats |
|          | 08:FF 07                              |

The FA command can be used together with all the other waveform commands.

#### FO-F7 - \$D415 Filter command

This is a 1 byte command. The value you enter (**F0-F7**) is the lower 3 bits of the filter cutoff. It is stored directly into the lowpass filter register.

| :Fx yy | Set lowpass filter cutoff value <b>x</b> ( <b>yy</b> are not used) |
|--------|--------------------------------------------------------------------|
|        |                                                                    |

#### EE - Pulse init

| :EE 1h | Write low high pulse value to SID registers (\$D402/\$D403) and player registers (pulselo/pulsehi) |
|--------|----------------------------------------------------------------------------------------------------|
|        |                                                                                                    |

#### ED - Pulse subtract:

| :ED xx | Subtract pulse with value <b>xx</b>        |
|--------|--------------------------------------------|
|        | (You must have set the inital value first) |

#### EC - Pulse addition

| :EC xx | Add pulse with value <b>xx</b> (You must have set the inital value first) |
|--------|---------------------------------------------------------------------------|
|        |                                                                           |

#### EB - Pulse write

| :EB 1h | Write low high pulse value to SID pulse registers only |
|--------|--------------------------------------------------------|
|--------|--------------------------------------------------------|

Example using the above pulse commands:

```
00:41 00
01:EE 0F ;init pulse
02:41 00
03:ED 22 ;subtract 22 on pulse
04:44 00
05:FF 03
```

When programming the pulse this way you don't need the pulse program and can disable the pulseroutine ( $rem_pu = 1$ ) in the player flags. This may save you some rastertime.

#### E2-E7 - Noise trick

This is used to get a none-random (metallic) noise waveform, but has to be programmed properly in the waveform program.

| :Ex yy   | Write <b>Ex</b> to waveform register ( <b>x</b> must be a value between <b>2</b> and <b>7</b> ) ( <b>yy</b> is unused) |
|----------|----------------------------------------------------------------------------------------------------|
| Example: | 00:09 00 ;hard restart 01:E5 00 ;write value 5 to waveform register 02:09 00 ;another hard restart                     |
|          | 03:81 C8 ;noise with gate on (fixed note C-6) 04:FF 03 ;loop to 03                                                     |

## **VIBRATO PROGRAM**

C1 C2 C3 C4 01:10 00 00 02:FF 03 32 **C1** displays the table position

**C2** displays the delay value, detune command(s) and infinite loop command (**FF**). Delay values range from **01-FD**:

**90** = detuning and continue

**01-FD** = delay value

FE = detuning and hold
FF = infinite loop on vibrato

C3 displays vibrato width:

**00-7F** = going up, then down **80-FF** = going down, then up

C4 displays vibrato speed OR detune high byte

Crazy comet ex:

00:08 00 00 ;wait 8 frames 01:FF 10 BE ;crazy comet loop

Using values greater than 80 in column 4 will produce what we call the Crazy Comet loop.

Detuning example: **01:FE DL DH** 

Detuning followed by vibrato example:

01:00 dl dh 02:FF 03 32

dl = Low value of frequency detuning (Depends on dh)

dh = High value of frequency detuning (00-7F = finetune upwards / FF-80 = finetune downwards)

Most likely you will only need to change the **d1** value and leave **dh** to zero. You can call a vibrato program from the FX column in the sequencer with **\$21-\$3F**.

# **PULSE PROGRAM:**

## Pulse sweep

| C1 C2 C3 C4 C5 | <b>C1</b> displays the table                    | position                                                          |
|----------------|-------------------------------------------------|-------------------------------------------------------------------|
| 01:F7 88 08 82 | C2 displays PulseLow / PulseHigh starting value |                                                                   |
| 02:01 2E 30 42 | C3 displays PulseHigh sweeping value            |                                                                   |
|                | C4 displays sweep speed                         |                                                                   |
|                |                                                 | ode OR sweep jump. <b>C5</b> column commands are:                 |
|                |                                                 | Sweep until reaching end value, then the sweep                    |
|                | 00,40,00,00                                     |                                                                   |
|                |                                                 | will stop. No jumping to other pulse program line                 |
|                |                                                 | will occur. The result of the pulse sweep all                     |
|                |                                                 | depends on the values used in <b>C1</b> and <b>C2</b> .           |
|                | 0x-3F                                           | Sweep till end value then cut to the <b>C2</b> value.             |
|                |                                                 | <b>x</b> indicates which program line to cut to when              |
|                |                                                 | reaching the end.                                                 |
|                | 4x-7F                                           | If ${f x}$ points to the same program line then the               |
|                |                                                 | sweep will be continous between the two values                    |
|                |                                                 | in <b>C3</b> . If <b>x</b> points to a different program line the |
|                |                                                 | sweep will first go all the way betweem the two                   |
|                |                                                 | values in <b>C3</b> , then it will sweep to the new               |
|                |                                                 | program line value in <b>C3</b> .                                 |
|                | 8x-BF                                           | Sweep till end value then cut to the <b>C2</b> value.             |
|                | OX-DF                                           | •                                                                 |
|                |                                                 | Behaves the same way as <b>0x-3F</b> but the sweep                |
|                |                                                 | is reversed.                                                      |
|                | Cx-FF                                           | Continous sweep between the 2 values                              |
|                |                                                 | in <b>C3</b> . Behaves the same way as <b>4x-7F</b> , but the     |
|                |                                                 | sweep is reversed.                                                |
|                |                                                 |                                                                   |

## Pulse hold

Pulse hold is another method of creating interesting pulse sweeps:

| C1 C2 C3 C4 C5 O1:08 00 18 82 O2:01 00 18 81 C1 displays the table position C2 is the initial pulse value. If C3 is zero, then C4 will be used a delay value. The player will decrease this value down to zer then perform the jump value in C5. |
|----------------------------------------------------------------------------------------------------|
|----------------------------------------------------------------------------------------------------|

## **FILTER PROGRAM**

This program works just like the pulse program, with two exceptions:

- 1. The low/high byte starting values in column C2 have switched places to high/low.
- 2. Filter program doesn't have the pulse hold routine. Instead of the pulse hold routine, the filter routine has special filter frame routine. This routine can set filter cutoff high, band, resonance and a frame delay counter of 1 or 2.

```
Filter frame Example: C1 C2 C3 C4 C5

01:4F 00 2F 82 ;filter frame with 1 as delay

02:22 00 64 03 ;filter frame with 2 as delay

03:11 15 02 43 ;normal filter sweep (continuous)
```

When column **C3** is zero, the values of **C2**, **C4** and **C5** is used in the filter frame routine. Let's take a closer look at the example lines:

#### Filter frame with 1 as delay

| 4F | 4F as filter cutoff high (\$D416)                              |
|----|----------------------------------------------------------------|
| 00 | <b>ZERO</b> means this line is treated as a filter frame       |
| 2F | Band is set to <b>\$20</b> and resonance is set to <b>\$0F</b> |
| 82 | 8x is a 1 frame delay before jumping to line 02                |
|    |                                                                |

## Filter frame with 2 as delay

| 22 | 22 as filter cutoff high (\$D416)                              |
|----|----------------------------------------------------------------|
| 00 | <b>ZERO</b> means this line is treated as a filter frame       |
| 64 | Band is set to <b>\$60</b> and resonance is set to <b>\$04</b> |
| 03 | 0x is a 2 frame delay before jumping to line 03                |
|    |                                                                |

## Normal filter sweep (continuous)

| 11 | 11 as filter cutoff high (\$D416)                      |
|----|--------------------------------------------------------|
| 15 | Sweep between <b>\$10</b> and <b>\$50</b>              |
| 02 | Sweep speed <b>02</b>                                  |
| 43 | Loop back to program line 3 (+\$40 = continuous sweep) |
|    | · · · · · ·                                            |

## **ARPEGGIO PROGRAM**

You can create 48 different arpeggios. In the sequencer you reference them with **40-6F** (where the instrument number would normally go), along with a note value to play them. Arpeggios are sort of intertwined, and they can be somewhat tricky to program, so pay attention to this example with two chords, a major and a minor:

```
C1 C2 C3 C4

O0:00 00 00 ;init arpeggio 40 (047) / use sound 0 / use speed 0

ARP 40 DATA O1:04 03 43 ;init arpeggio 41 (037) / use sound 3 / use speed 4

O2:87 00 00 ;arpeggio 40 last entry / transpose 7 up and loop

O3:00 00 00 ;beginning of arpeggio 41 / no transpose

ARP 41 DATA O4:03 00 00 ;arpeggio 41 continued / transpose 3 up

O5:87 00 00 ;arpeggio 41 last entry / transpose 7 up and loop
```

Let's break up each program line to get a better understanding:

- 60: Line 00 corresponds to arpeggio 40 in the sequencer, and this will be a major chord (047).
  C2 is the first transpose value, in this case 00. C3 sets which program line the arpeggio data starts (line 00). In C4, the high nibble (y) determines the speed of the arpeggio (0.4.8.C), and the low nibble (z) sets which sound to use.
- O1: In line O1, C2 transposes the note 4 semitones up. And now for the tricky part ... besides being a part of arpeggio 40, this line also initializes arpeggio 41 (since the line number is O1). The value in C3 (O3) tells that the data for arpeggio 41 begins at program line O3.
  C4 makes arpeggio 41 use speed O and sound O.
- **02:** Column **C2** transposes the note 7 semitones up, and because we have added **+\$80**, it will loop back to where it was called from initially (line **00**) and repeat the chord.
- **03:** This is where the data for the minor chord (037) actually starts. It was called from column **C3** in program line **01**.
- **04:** Column **C2** transposes the note 3 semitones up.
- **05:** Column **C2** transposes the note 7 semitones up, and because we have added **+\$80**, it will loop back to where it was called from initially (line **03**) and repeat the chord.

Let's say you are using the same chord in different places in your tune, but want one to be fast, and one to be slow. You can re-use your arpeggio data and have it play in a different speed or with a different sound by creating more init lines like **00** and **01** that jumps to specific chord data, and changing the values in **C4**, so you won't have to enter the same data for different speed/sound.

Pressing  $\langle$  or  $\rangle$  allows you to cycle between the arpeggio programs.

```
C1 C2 C3 C4
00:00 xx yz

Arpeggio speed (y) and instrument number (z)

Arpeggio program line/data pointer

Arpeggio data (+$80 loops)

Program line position
```

Another way of programming arpeggios is by the use of jumptables. This may give you a better overview of your chords. The principle of jumptables is that you make shortcuts at the beginning of the arpeggio table (which you will reference with **40-6F** in the sequencer), and have them jump to the actual programs a little further down the table:

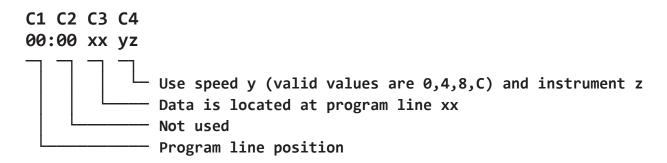

## Example of a jumptable with minor/major chords

| C1 C2 C3 C4 | ** the shortcuts at the beginning of the arp table **                                                                                                    |
|-------------|----------------------------------------------------------------------------------------------------|
| 00:00 05 43 | <b>C1</b> Program line position. This (00) will be arpeggio program 40.                                                                                                    |
|             | C2 Not used                                                                                                    |
|             | C3 This arpeggio's data is located at line 05                                                                                                    |
|             | C4 Use speed 4 and instrument 03                                                                                                    |
| 01:00 0A 28 | <b>C1</b> Program line position. This ( <b>01</b> ) will be arpeggio program <b>41</b> .                                                                                                    |
|             | C2 Not used                                                                                                    |
| • • •       | C3 This arpeggio's data is located at line OA                                                                                                    |
| • • •       | C4 Use speed 2 and instrument 08                                                                                                    |
| • • •       |                                                                                                    |
|             | ** the chords referenced **                                                                                                    |
| 05:00 00 00 | C1 Major chord: no transpose                                                                                                    |
| 06:04 00 00 | C1 Major chord: transpose 4 semitones up from root                                                                                                    |
| 07:87 00 00 | C1 Major chord: transpose 7 semitones up from root and loop (+\$80)                                                                                                    |
| • • •       |                                                                                                    |
| 0A:00 00 00 | C1 Minor chord: no transpose                                                                                                    |
| 0B:03 00 00 | C1 Minor chord: transpose 3 semitones up from root                                                                                                    |
| 0C:87 00 00 | C1 Minor chord: transpose 7 semitones up from root and loop (+\$80)                                                                                                    |
| 00.07 00 00 | 22 · ··········· circular di circular de la circular de la circula |

Remember to add \$80 to your waveforms in the wave program to be able to use them for arpeggio...

## **TEMPO PROGRAM**

| C1 C2 C3 | C1 displays the program line position & tempo program number |
|----------|--------------------------------------------------------------|
| 01:02 00 | C2 displays the the tempo values:                            |
| 02:83 00 | <b>01-7F</b> = tempo value                                   |
|          | <b>81-FF</b> = value greater than <b>80</b> indicates a loop |
|          | C3 displays the program line lookup pointer                  |
|          | · · · · · · · · · · · · · · · · · ·                          |

To set default tempo program press **RETURN** on the lookup pointer you want to use. Notice that the **TP** value in the down-right corner of the screen will change. You can also call these tempo programs with \$40-\$6F from track 4 in the sequencer.

#### INITIAL VOLUME

If you want to change the volume or make the volume fade in you can access the INVOL menu from the sound editor by pressing **SHIFT+I**.

| C1 C2 C3 | C1 displays song number                     |
|----------|---------------------------------------------|
| 00:14 00 | C2 displays volume/fadein for the song      |
| 01:0F 35 | C3 displays filter channel and filter speed |
| 02:F4 00 |                                             |
|          |                                             |

Example: 00:14 00 ;song 00 fadein 1, initial volume 4

01:0F 35 ;song 01 max volume, no fadein

;force filter channels 1+2, filter delay 5

02:F4 00 ;song 02 fadein F, initial volume 4

The high nibble (1st byte) of C2 is used to set fadein. Valid numbers are 1-F where 1 is the fastest fadein (0 = 1) and fadein).

The low nibble (2nd byte) of C2 is the starting volume of the song. Valid numbers are O-F where O=F no volume and O=F max volume.

Using maximum volume together with a fadein value will not produce any fadein. The fadein routine will always fadeup to maximum volume. Default volume for all tunes when starting editor from scratch is **\$0F**.

#### Filter settings

You do not need to type anything in **C3** to make use of filter in the sound editor. The high nibble (1st byte) of **C3** is used to force filter on a channel when a tune is played from the beginning. To make use of this function you need a filter instrument in one of the other channels.

• **0** Filter force off

Force a single channel:

- 1 Force channel 1
- 2 Force channel 2
- 4 Force channel 3

Force multiple channels:

- 3 Force channels 1+2
- 5 Force channels 1+3
- 6 Force channels 2+3
- 7 Force channels 1+2+3

The low nibble (2nd byte) of C3 controls filter speed delay. The default value here is 0, which is the fastest speed delay. This value is printed to screen just below "FILTE" and it is used to delay the filter speed inside filter program. Each song can have its own filter speed delay.

Valid values are 0 to F.

At the moment its not possible to change this value from inside the tune.

Press **CLR/HOME** to go to current song's volume number.

## THE SEQUENCER

The sequencer looks pretty much like this when you start up SDI:

OFF 00 00 OFF 01 00 OFF 02 00 OFF 7F 00 A000UNUSEDA001UNUSEDA002UNUSEDA003UNUSED J000 STOP J000 J000

There are 4 channels available, so let's break that up into a bit more detail for a single channel:

# A0 00 UNUSED Sequence data (UNUSED = not prepared yet) Transpose value Sequence number Jxxx / STOP JUMP (to sequence xxx) pointer / STOP tag

Valid sequence numbers are **00-7F**, and valid transpose values are:

- 80-9F Transpose down
- A0 No transpose
- A1-BF Transpose up

The jump pointer (J000) at the bottom is a 2 byte value. You can set the jump pointer in the tracker by pressing **RETURN**. This will make the tune jump back to a specific location when it reaches this pointer.

The stop tag (STOP) triggers the music player to stop the music channel. You can set the stop tag by pressing **SHIFT+RETURN** in the tracker.

The sequencer consists of 4 channels. Channels 1-3 are audio channels while channel 4 is used for main transpose/tempo changes and filter effects.

All sequences are marked as "**UNUSED**" when you start the editor. To make a sequence usable you have to press  $\mathbf{C} + \mathbf{K}$  and "**UNUSED**" changes to "-- ---".

An easy way to prepare a sequence, is pressing **SHIFT+INST/DEL** a couple of times, and then tap **SHIFT+D** to double it until you have the desired length. You can then adjust it to your liking by using (**SHIFT+**) **INST/DEL**. Each time you press **SHIFT+D**, the sequence will double in length, like **03**, **07**, **0F**, **1F** (decimal **04**, **08**, **16**, **32**) and so on and so forth.

There are 3 different edit modes in the sequencer, and you can cycle between them by pressing F4. The edit bar will change color between Grey, Blue and Red.

Grey mode (normal mode):
 You can enter notes while the music is playing or when the music is turned off.

column, or you can select an instrument from the sound editor (+/-).

Blue mode (synth mode):
 You can enter notes with sound output, but you cannot play the music at the same time.
 To select a new sound, you can type in the sound number or arpeggio number in the FX

#### 3. Red mode (record mode):

Red mode is available ONLY when music is playing. Try pressing **F 4**, and you'll see that the edit bar turns red and the sequencer is scrolling all the sequences. If the channel you are editing is turned ON you can record your notes at this point. If the channel you are editing is turned OFF you can play along with the music. You can't edit the FX columns while in record mode.

#### Special 1:

Pressing **F3** to pause the music returns you to grey or blue mode, and the edit bar will be at the position where you stopped your music.

#### Special 2:

Pressing **F 4** to switch mode returns you to the position you had before you pressed **F 1** to play the music.

#### Special 3:

When you have the split screen up (sequencer/sound edit) you will not be able to record your notes. All keyboard inputs to the sequencer is ignored (This is only for record mode - Blue mode and Grey mode will behave as normal). This way you can safely edit your sounds while being in red mode.

# **SEQUENCER FX + NOTE COMBINATIONS (for channels 1-3)**

Each sequence has two colums - the first is the FX column where you control what kind effects you want to use, and the second is the note column.

|                  | Empty line                                                    |
|------------------|---------------------------------------------------------------|
| 06               | [00-1F] Set sound number 06 and no note                       |
| 10 C-4           | [00-1F] Set sound number 10 and note C-4                      |
| 06 <b>(122</b> ) | [00-1F] Add sound number to waveform and tie note C-4         |
| 2E C-4           | [21-3F] Set glide value 2E and note C-4                       |
| 2E (MEE)         | [21-3F] Set glide value 2E and tie note C-4                   |
| 22               | [21-3F] Set vibrato program 02                                |
| 40               | [40-6F] Set arpeggio 00 and no note                           |
| 44 C-4           | [40-6F] Set arpeggio 04 and note C-4                          |
| 6F DEE           | [40-6F] Set arpeggio 2F and tie note C-4                      |
| 74               | [70-7F] Set release 4 (cannot have a note combination here)   |
| 74 C-4           | [70-7F] Set sustain 4 and note C-4                            |
| 7A DEE           | [70-7F] Set attack A and tie note C-4                         |
| C-4              | [C#0-A#7] Notes (played with current sustain value - if set)  |
|                  | [C#0-A#7] Tie notes                                           |
| GAT              | [C-0] Set gate on for current sound                           |
| <b>GA</b> N      | [C-0] Set gate off using current sound release value          |
| 70 C-4           | [70] Restore current sound original ADSR values with note C-4 |
|                  |                                                               |

Tie notes are displayed with a brown background color inside the editor. The note for the attack function is displayed as a tie note, but it is a note that restarts all programs the instrument is using.

## **SEQUENCER FX + NOTE COMBINATIONS (for channel 4)**

|        | Empty line                                                                                  |
|--------|---------------------------------------------------------------------------------------------|
| 06     | [00-1F] Set tempo to 06 and no transpose                                                    |
| 04 C#0 | [ <b>01-1F</b> ] [ <b>C-0</b> to <b>A#7</b> ] Set tempo to <b>04</b> and transpose <b>1</b> |
| D-0    | Set transpose 2                                                                             |
| 41     | [40-60] Look up tempo program 01                                                            |
| 44 GAT | [40-60] Look up tempo program 04 and transpose 0                                            |
| 70     | [70] Filter control back to main filter channel                                             |
| 71     | [71-7F] Force filter output                                                                 |
| 21     | [21-3F] Force filter program 01                                                             |
| 63     | [61-67] Force filter band 03                                                                |
|        |                                                                                             |

This channel controls main speed and main transpose for all channels. It's not necessary to use this channel, but you can create some strange and interesting tunes by changing the speed and transpose values here. The only problem here is when setting a too high transpose value, it could make the editor crash. Keep the transpose between **GAT** and **C-2** just to be safe...

Starting the first sequence line here with "-- GAT" is a very good choice.

**00** as tempo doesnt work - it will stop the music.

#### \*\* Critical information \*\*

Make sure channel 1-3 has initialized a filter program before starting playing around with filter effects here. Channel 4 filter control works like a layer over Channel 1-3. But it is of vital importance that you have initialized a filter program with a intstrument in channel 1-3.

If you haven't, the tune might not init properly, and/or channels will be muted. What most likely happens when you get this muted bug is that band/resonance is set to **00**.

## **SEQUENCER / ORDER LIST SCREEN**

#### **TOP OF SCREEN:**

| 93 | 7F  | 000    | ac.                                        |                                              |                                                  |                                                                      |                                                                        |                                                            |                                                                            |                                          |
|----|-----|--------|--------------------------------------------|----------------------------------------------|--------------------------------------------------|----------------------------------------------------------------------|------------------------------------------------------------------------|------------------------------------------------------------|----------------------------------------------------------------------------|------------------------------------------|
|    |     |        | 00                                         | 31                                           | 000                                              | 07                                                                   | 3F                                                                     | OFF                                                        | 03                                                                         | 7F                                       |
|    |     | 2D 2E  |                                            |                                              | 3D 3E                                            |                                                                      |                                                                        | 4D 4E                                                      |                                                                            |                                          |
| 32 | D#1 | A006   | 806                                        | D#2                                          | 20001                                            | 708                                                                  | D#7                                                                    | 7A003                                                      | 302                                                                        | D#1                                      |
|    |     | A005   | <u> </u>                                   |                                              | -A002                                            | 2                                                                    |                                                                        | -J006                                                      | 3                                                                          |                                          |
|    |     | A005   | <u> </u>                                   |                                              | -A002                                            | 2                                                                    |                                                                        | -03                                                        |                                                                            |                                          |
|    |     | 9E05   | <u></u>                                    |                                              | -9E02                                            | 2                                                                    |                                                                        | -04                                                        |                                                                            |                                          |
|    |     | 9E05   | <u></u>                                    |                                              | -9E02                                            | 2                                                                    |                                                                        | -05                                                        |                                                                            |                                          |
|    |     | A205   | <u></u>                                    |                                              | -A202                                            | 2                                                                    |                                                                        | -06                                                        |                                                                            |                                          |
|    |     | A205   | <u></u>                                    |                                              | -A202                                            | 2                                                                    |                                                                        | -07                                                        |                                                                            |                                          |
|    |     | STOF   |                                            |                                              | -STOF                                            |                                                                      |                                                                        | -08                                                        |                                                                            |                                          |
|    | 32  | 32 D#1 | 32 D#1A006<br>A005<br>A005<br>9E05<br>A205 | 02 D#1A00606<br>A005<br>9E05<br>9E05<br>A205 | 32 D#1A00606 D#2<br>A005<br>9E05<br>9E05<br>A205 | 32 D#1A00606 D#2A003<br>A005A002<br>9E059E02<br>9E059E02<br>A205A202 | 02 D#1A00606 D#2A00708<br>A005A002<br>9E059E02<br>9E059E02<br>A205A202 | 32 D#1A00606 D#2A00708 D#7A005A002A005A0029E059E02A205A202 | 32 D#1A00606 D#2A00708 D#7A00;<br>A005A002J000<br>A005A002O3<br>9E059E02O5 | 9E059E02049E059E0205A205A20206A205A20207 |

- **1A** Track 1 current Position [000]
- **1B** Track 1 current sequence number [03]
- **1C** Track 1 current sequence length [7F]
- 1D Track 1 current Transpose [A0] for ...
- **1E** ... sequence number [**03**]
- 2B Track 2 current Position [000]
- **2B** Track 2 current sequence number [**06**]
- **2C** Track 2 current sequence length [3F]
- 2D Track 2 current Transpose [A0] for ...
- **2E** ... sequence number [06]

- 3A Track 3 current Position [000]
- **3B** Track 3 current sequence number [**07**]
- **3C** Track 3 current sequence length [3F]
- **3D** Track 3 current Transpose [A0] for ...
- **3E** ... sequence number [**07**]
- **4A** Track 4 is turned OFF. [**OFF**]
- **4B** Track 4 current sequence number [03]
- **4C** Track 4 current sequence length [7F]
- **4D** Track 4 current transpose [A0] for ...
- **4E** ... sequence number [**03**]

#### **BOTTOM OF SCREEN:**

```
WAVEFORM PULSELOW SEQUENCE
INSTRUMT
                                        01
00 00 00
                    00 00 00
                                        คค
          00 00
                 00
                              00 00 00
                3F
ARPEGGIO
          FILTE
                    PULSHIGH
                              TRANSPOSE
          1 F1 567
FF FF
      FF
                    0
                       0
                              00 00
                                     00
                                        00
                           0
01:59
      คค
          "FILFNAME
                              AA/A2
                                     1
```

Most of the information shown here is taken from the player when it is in play mode (F1).

**FILTE 3F** is Band/Volume. The 3 numbers below "**FILTE**" are:

**1** : Filter delay speed

**F1** : Resonance/Filter voices

**567**: **56** = Filter cutoff high (\$D416) and **7** = Filer cutoff low (\$D415)

**SEQUENCE 01** is the cursor jump value (SHIFT+A/G+A).

**01:59** is the Time of Day Clock - followed by ...

... which tells the song number ( $\leftarrow +/-$ )

**FILENAME** should be pretty self-explanatory:) Is is followed by ...

**00/02** ... which is the tempo program pointer/current tempo data.

is the multispeed calls (SHIFT+?).

is the quantize mode (**C**+**Q**).

5 is the transpose value while editing (F7/F8)

Channels has individual transpose values here.

## TRICKS TO MAKE A TUNE USE LESS MEMORY

The music player itself is around \$0900 bytes long +/- the effects you want to use. You may be able to make it use less memory by using these techniques:

- 1. Instead of repeating the same notes inside a sequence you can make the tracker repeat the sequence. That will minimize the file size a lot, especially for the finalized tune.
- 2. Only set the instrument you want to use when it is necessary. You can save 1-2 bytes per note when finalizing the tune by doing this. The same goes for arpeggio and sustain/release values. Attack HAVE to be set each time.
- 3. Each tie note takes 2 bytes in the finalized (dumped) tune. One byte for the duration and one for the note, while normal notes only needs a new duration when the duration value is different from the last. You will save a lot of memory by making a instrument that emulates tie notes. Make a instrument using gate time out **E0** and set the pulse program to infinite sweep. This will sound just a like a tie note.
- 4. Use the arpeggio routine instead of the waveform table to create arpeggios.

## **FINALIZING A TUNE**

Now that you have made your üb3r1337 SID smash hit, it's time to slap it together into a usable file - and that's all done in Turbo Assembler. There are two versions to choose from:

#### BMTASS FAST/9000

This assembler uses a fastload/fastsave routine that is only compatible with 1541/1571 disk drives. But entering files with  $\leftarrow$  and  $\mathbf{E}/\mathbf{H}$  is done using normal load routines.

#### SDI TASS /9000

This is a modified version of Soci's TASS supporting all device numbers. There are no fastload routines, but it works well on IDE64, SD2IEC and all other drives.

The source files are also available as sequence files on a separate disk, and you can easily convert them to be used with **64tass.exe**.

You will also need a machine language monitor to save the tune as a PRG file. In this example, I'm using Action Replay's monitor, but except from the syntax, the process should be similar on most others as well.

- 1. Dump your tune in SDI by pressing C+5
- 2. Load the assembler you want to use, and start it with **SYS4096\*9**.
- 3. Type **←L** to load either:
  - **S.SDI21-N50** (the singlespeed player routine) or
  - **S.SDI21-SPD50** (the multispeed player routine)
- 4. Once loaded, press **F8** to go to the bottom of the player code (just below the **rts** opcode).
- 5. Type **\( \mathbb{E} \)** to load and append the dumped music data to the end of the player routine. **Remember to add a SPACE at the beginning of the filename!** When it is loaded, you may want to a take a quick look to see if everything is alright. Move your cursor to the **\( \mathbb{H} \)** label and scroll down to the **\( \mathbb{A} \mathbb{D} \)** label. A lot of zeros following each other may indicate that you have a program pointing nowhere. Head back to the editor and make sure all your filter-, vibrato-, pulse- and arpeggio programs are ok.
- 6. Adjust flags at the top of the player routine as necessary (explained in the next chapter).
- 7. Type +3 to assemble, and press 5 to preview your tune.
- 8. If everything sounds as it should, exit the player with **C**. Type **+3** again, but do not preview this time. Instead, *take note of the end address*.
- 9. Press SPACE, and go to BASIC by typing **+1**, and enter the monitor by typing **MON**.

Now you can save your tune by typing:

#### s"finalmusic", 8, 1000, xxxx + 1

- where **8** is the drive number, **1000** is the start address, and **xxxx** is the end address PLUS ONE BYTE! Yes, you have to add 1 byte. If your tune ends at **\$1E15**, write **\$1E16** instead. If it ends at **\$1DAF**, write **\$1DB0**, and so on...
- 10. You now have a "finalmusic" PRG file, which you can use in another project or rip in programs like SIDedit to get a .SID file.

## THE PLAYER FLAGS

These are the player flags at the top of the source. Almost all effects are set to be ignored (1) by default. Turning them back on will make the player take more rastertime and memory, so only enable the ones your tune requires.

Here's a brief explanation on each effect:

| sid      | = | \$d400           | The SID chip have a few mirror banks. Try setting this value to <b>\$D5CO</b> and you'll still hear music. For a C128 only banks <b>\$D40O</b> - <b>\$D5OO</b> will work. |
|----------|---|------------------|----------------------------------------------------------------------------------------------------|
| mzero    | = | \$fe             | The player is using <b>\$FE</b> and <b>\$FF</b> as zeropage.                                                                                                    |
| rem_4ch  | = | 1                | <b>1</b> = Ignore 4th channel. If you made a tune using 4 channels you have to set this parameter to zero.                                                                |
| rem_det  | = | 0                | Ignore detuning (data at Z8 and Z9 can be removed).                                                                                                    |
| rem_gout | = | 0                | Ignore gate timeout.                                                                                                    |
| rem_1wf  | = | 0                | <b>1</b> = Ignore 1st byte of waveform. If you want to save raster time and memory you can set this parameter to 1. Warning! sound output might be different              |
|          |   | The <b>E2-FE</b> | commands are used inside the waveform table:                                                                                                    |
| rem_wfd  | = | 1                | <b>1</b> = Ignore waveform delay ( <b>FE</b> command). If you are using the waveform delay command you have to set this parameter to zero.                                |
| rem_adsr | = | 1                | <b>1</b> = Ignore ADSR ( <b>FD</b> command). If you are using the ADSR command you have to set this parameter to zero.                                                    |
| гем_мр   | = | 1                | <b>1</b> = Ignore multipulse ( <b>FB</b> command). If you are using the multipulse command you have to set this parameter to zero.                                        |

|          |        | ,                                                                                                    |
|----------|--------|----------------------------------------------------------------------------------------------------|
| rem_wfr  | = 1    | <b>1</b> = Ignore waveform repeat ( <b>FA</b> command). If you are using the waveform repeat command you have to set this parameter to zero.                                                                                                    |
| rem_wf0  | = 1    | ignore <b>\$D415</b> . <b>\$F0-\$F7</b> in waveform table                                                                                                    |
| rem_puw  | = 1    | 1 = Ignore (EB-EE command) waveform pulse                                                                                                    |
| rem_pu   | = 1    | 1 = Ignore pulse routine                                                                                                    |
| rem_we2  | = 1    | 1 = Ignore E2-E7 waveform noise                                                                                                    |
| rem_arp  | = 0    | 1 = Ignore arpeggio routine                                                                                                    |
| rek_fi   | = 0    | 1 = Ignore filter routine                                                                                                    |
| rem_fspd | = 0    | 1 = Ignore filter speed                                                                                                    |
| rem_glid | = 0    | 1 = Ignore glide routine                                                                                                    |
| rem_vib  | = 0    | 1 = Ignore vibrato routine                                                                                                    |
| rem_cc   | = 1    | 1 = Ignore Crazy Comet vibrato effect                                                                                                    |
| rem_fad  | = 1    | 1 = Ignore fadeout routine                                                                                                    |
| rem_gat  | = 1    | 1 = Ignore GAT/FLG command                                                                                                    |
| rem_f20  | = 1    | 1 = Ignore sequence command 20 XX                                                                                                    |
| rem_wfo  | = 1    | 1 = Ignore waveform <b>ORA</b> command in sequencer                                                                                                    |
| rem_voff | = i    | <b>1</b> = Ignore voice on/off. Setting this parameter to <b>1</b> removes the code that makes it possible to toggle voices on and off while listening.                                                                                                    |
| rem_trk1 | = 1    | 1 = Maximum \$FF bytes per track. It is possible for each track to be \$07FF bytes long. In most cases you won't exceed the \$0100 limit. You have to test or count track bytes.                                                                             |
| rem_tp   | = 0    | 1 = Ignore tempo program. If only a single tempo is used you can save cycles by ignoring the tempo program. Instead insert the tempo value you want to use in offset "s".                                                                                    |
|          | The fo | ollowing effects are for the frame player only:                                                                                                    |
| rem_opt  | = 0    | 1 = Optional speed channels. If you have multispeed on all channels leave this parameter at 0. If you made a speed tune that only made use of one or two speed channels you can set this parameter to 1. In addition you have to modify the parameter below: |

| spdchan =<br>%00000111 | <pre>%0000001 = channel 1 %0000010 = channel 2 %00000100 = channel 3 %00000011 = channel 1 and 2 %00000101 = channel 1 and 3 %00000110 = channel 2 and 3 %00000111 = all channels (set rem_opt = 0)</pre>                     |
|------------------------|----------------------------------------------------------------------------------------------------|
| speed = 4              | This is how many speeds you have made the tune in. You can enter a value between <b>2</b> and <b>15</b> here. This value has nothing to do with the player. It's for the music displayer which you can start with <b>+3</b> . |
| system = i             | 1 = PAL / 0 = NTSC. This has to do with the music displayer. US machines have to select zero for NTSC mode.                                                                                                    |

## **USING THE MUSIC IN A DEMO/GAME**

You are allowed to use the music player in a game free of charge, but you will have to credit us for writing the music player. Simply state that the music was written in Sid Duzz'lt, or you can credit us with our real names.

You are allowed to modify the player source.

## Now let's say you assembled the tune to \$1000:

```
ldx #00 - $1f
jmp $1000    ;Init call for the tune you want to play.
jmp $1003    ;Main play call for the tune.
lda #$00-$7f
jmp $1006    ;Fadeout call for the tune
jmp $1009    ;Speedplay call for the tune.
```

Correct raster setup for a speed tune on a PAL machine (PAL = 312 scanlines):

```
raster = 312/speed (speed = how many speeds the tune was made in)
```

Correct raster setup for a speed tune on a NTSC machine (NTSC = 262 scanlines):

```
raster = 262/speed (speed = how many speeds the tune was made in)
```

You will need one Main call to the player, and the reamaining calls must go to the speedplay call.

#### If speed = 4:

```
irq:
         lda #0
         cmp $d012
         bne *-3
         jsr $1003
                        ;main call - updates tracks, sequences and sounds
         lda #raster
         cmp $d012
         bne *-3
         jsr $1009
                         ;sound update call
         lda #raster*2
         cmp $d012
         bne *-3
         jsr $1009
                         ;sound update call
         lda #raster*3
         cmp $d012
         bne *-3
         jsr $1009
                         ;sound update call
        rti
```

Remember that the **\$D012-\$D011** timing is critical to get the same sound output as in the editor.

## **KNOWN BUG ISSUES**

1. It is possible to make the player bug by filling up a \$7F sequence completely with tie notes (that means a note on every line, including a instrument change or a glide). Doing this will make a dumped sequence larger than 256 bytes, which is the limit.

Only solution is to split up the sequence.

## **DICTIONARY**

Arpeggio A method to emulate chords in chip music by playing the chord notes in

quick succession.

**Channels** Tracks

Glide Glide from note X to note Y with a specified speed. There are two different

note possibilities - one with hard restart glide and one with tie glide.

*Instrument* Sound

**Line number** All sound programs or sequences have a line number displayed on the left to

make it easy understand where you are located.

**Order list** The order in which the various sequences will be played

**Program line #** (In sound edit) The number displayed before ":" (ie. **01:**).

**Sequence** A group of simultaneously played tracks that represents a full section

of the song.

**Sequencer** The 4-channel editor where you enter notes, effects, etc.

**Sound** Instrument

**Tie note** A note that doesn't restart the different sound setup programs, but takes over

the characteristics of a previously played note.

**Tie glide** A tie note using the glide function.

**Track line** Each track line consists of 2 parameters - the first is transpose, and the

second is its sequence number.

**Tracker** Sequence transpose and sequence variables for all 4 channels.

**Tracks** Channels

## **MEMORY OVERIEW**

| 0100-017F | Stack              |
|-----------|--------------------|
| 0180-0200 | Sequence lengths   |
| 0200-0229 | DOS command buffer |
| 0229-     | Filename           |
| 02A7-0300 | Data tables        |
| 0340-0400 | Sprites            |
| 0400-07E8 | Screen             |
| 0800-2EE0 | Editor part 1      |
| 2F00-3000 | Data buffer        |
| 3000-3800 | Track 1            |
|           |                    |

| 3800-4000 | Track 2                                                                        |  |  |  |  |  |
|-----------|--------------------------------------------------------------------------------|--|--|--|--|--|
| 4000-4800 | Track 3                                                                        |  |  |  |  |  |
| 4800-5000 | Track 4                                                                        |  |  |  |  |  |
| 5000-D000 | Sequences                                                                      |  |  |  |  |  |
| D000-D810 | Directory memory (Max 128 SDI files in a directory. The rest will be ignored.) |  |  |  |  |  |
| D810-E000 | Editor part 2                                                                  |  |  |  |  |  |
| E000-E100 | Waveform program table                                                         |  |  |  |  |  |
| E100-E200 | Waveform program note table                                                    |  |  |  |  |  |
| E200-E300 | Pulse program table                                                            |  |  |  |  |  |
| E300-E400 | Arpeggio data                                                                  |  |  |  |  |  |
| E400-E500 | Arpeggio program table                                                         |  |  |  |  |  |
| E500-E600 | Vibrato program table                                                          |  |  |  |  |  |
| E600-E700 | Filter program table                                                           |  |  |  |  |  |
| E700-E8E0 | Sound setup                                                                    |  |  |  |  |  |
| E700-E730 | Waveform program pointer                                                       |  |  |  |  |  |
| E730-E760 | Attack/Decay                                                                   |  |  |  |  |  |
| E760-E790 | Sustain/Release                                                                |  |  |  |  |  |
| E790-E7C0 | Gate timeout                                                                   |  |  |  |  |  |
| E7C0-E7F0 | Vibrato program pointer                                                        |  |  |  |  |  |
| E7F0-E820 | Pulse program pointer                                                          |  |  |  |  |  |
| E820-E850 | Filter program pointer                                                         |  |  |  |  |  |
| E850-E880 | Filter band/resonance                                                          |  |  |  |  |  |
| E880-E8B0 | Detune high                                                                    |  |  |  |  |  |
| E8B0-E8E0 | Detune low                                                                     |  |  |  |  |  |
| E8E0-E970 | Future expansion                                                               |  |  |  |  |  |
| E970-E980 | File info (speed calls/speed channels)                                         |  |  |  |  |  |
| E980-EA00 | Tempo data                                                                     |  |  |  |  |  |
| EA00-ED00 | Sound names                                                                    |  |  |  |  |  |
| ED00-ED20 | Default tempo lookup table for each tune                                       |  |  |  |  |  |
| ED20-ED40 | Channels ON lookup table for each tune                                         |  |  |  |  |  |
| ED40-ED70 | Tempo program table                                                            |  |  |  |  |  |
|           |                                                                                |  |  |  |  |  |

| ED80-EDC0 | Marked channel positions |  |  |  |
|-----------|--------------------------|--|--|--|
| EDC0-EDE0 | Invol Volume setup       |  |  |  |
| EDE0-EE00 | Invol Filter setup       |  |  |  |
| EE00-EEC0 | Note frequence table     |  |  |  |
| EECØ-FFE6 | Player/Editor part 3     |  |  |  |

# PC/EMULATOR KEY MAPPING

| C64 KEYS   | PC KEYS                                                                       |  |  |  |  |
|------------|-------------------------------------------------------------------------------|--|--|--|--|
| RESTORE    | Page Up                                                                       |  |  |  |  |
| CTRL       | Tab                                                                           |  |  |  |  |
| RUN/STOP   | CapsLock / Escape                                                             |  |  |  |  |
| RETURN     | Enter                                                                         |  |  |  |  |
| <b>C</b> z | CTRL                                                                          |  |  |  |  |
| +          | § (The key above the <b>Tab</b> key)                                          |  |  |  |  |
| =          | ' (They key above right <b>Shift</b> and to the left of the <b>Enter</b> key) |  |  |  |  |
| /          | /_ (Can also be the <b>Underscore</b> key)                                    |  |  |  |  |
| ?          | ?_ (Can be the <b>Shift</b> + <b>Underscore</b> key)                          |  |  |  |  |
| CRSR       | Arrow keys                                                                    |  |  |  |  |
| *          | ^"}                                                                           |  |  |  |  |
| C1r/home   | Home                                                                          |  |  |  |  |
| Note A#?   | Insert                                                                        |  |  |  |  |
| Note B-?   | Delete                                                                        |  |  |  |  |
|            | Dezete                                                                        |  |  |  |  |

# **NOTE TABLES**

#### FIXED NOTE TABLE:

| OCTAVE 0 | OCTAVE 1 | OCTAVE 2 | OCTAVE 3 | OCTAVE 4 | OCTAVE 5 | OCTAVE 6 | OCTAVE 7 |
|----------|----------|----------|----------|----------|----------|----------|----------|
| ## : RES | ## : RES | ## : RES | ## : RES | ## : RES | ## : RES | ## : RES | ## : RES |
| 80 : C-0 | 8C : C-1 | 98 : C-2 | A4 : C-3 | В0 : С-4 | BC : C-5 | C8 : C-6 | D4 : C-7 |
| 81 : C#0 | 8D : C#1 | 99 : C#2 | A5 : C#3 | B1 : C#4 | BD : C#5 | C9 : C#6 | D5 : C#7 |
| 82 : D-0 | 8E : D-1 | 9A : D-2 | A6 : D-3 | B2 : D-4 | BE : D-5 | CA : D-6 | D6 : D-7 |
| 83 : D#0 | 8F : D#1 | 9B : D#2 | A7 : D#3 | B3 : D#4 | BF : D#5 | CB : D#6 | D7 : D#7 |
| 84 : E-0 | 90 : E-1 | 9C : E-2 | A8 : E-3 | B4 : E-4 | C0 : E-5 | CC : E-6 | D8 : E-7 |
| 85 : F-0 | 91 : F-1 | 9D : F-2 | A9 : F-3 | B5 : F-4 | C1 : F-5 | CD : F-6 | D9 : F-7 |
| 86 : F#0 | 92 : F#1 | 9E : F#2 | AA : F#3 | B6 : F#4 | C2 : F#5 | CE : F#6 | DA : F#7 |
| 87 : G-0 | 93 : G-1 | 9F : G-2 | AB : G-3 | B7 : G-4 | C3 : G-5 | CF : G-6 | DB : G-7 |
| 88 : G#0 | 94 : G#1 | A0 : G#2 | AC : G#3 | B8 : G#4 | C4 : G#5 | D0 : G#6 | DC : G#7 |
| 89 : A-0 | 95 : A-1 | A1 : A-2 | AD : A-3 | B9 : A-4 | C5 : A-5 | D1 : A-6 | DD : A-7 |
| 8A : A#0 | 96 : A#1 | A2 : A#2 | AE : A#3 | BA : A#4 | C6 : A#5 | D2 : A#6 | DE : A#7 |
| 8B : B-0 | 97 : B-1 | A3 : B-2 | AF : B-3 | BB : B-4 | C7 : B-5 | D3 : B-6 | DF : B-7 |

#### NOTE TABLE UP with C-0 as base note:

| OCTAVE 0 | OCTAVE 1 | OCTAVE 2 | OCTAVE 3 | OCTAVE 4 | OCTAVE 5 | OCTAVE 6 | OCTAVE 7 |
|----------|----------|----------|----------|----------|----------|----------|----------|
| ## : RES | ## : RES | ## : RES | ## : RES | ## : RES | ## : RES | ## : RES | ## : RES |
| 00 : C-0 | 0C : C-1 | 18 : C-2 | 24 : C-3 | 30 : C-4 | 3C : C-5 | 48 : C-6 | 54 : C-7 |
| 01 : C#0 | 0D : C#1 | 19 : C#2 | 25 : C#3 | 31 : C#4 | 3D : C#5 | 49 : C#6 | 55 : C#7 |
| 02 : D-0 | 0E : D-1 | 1A : D-2 | 26 : D-3 | 32 : D-4 | 3E : D-5 | 4A : D-6 | 56 : D-7 |
| 03 : D#0 | 0F : D#1 | 1B : D#2 | 27 : D#3 | 33 : D#4 | 3F : D#5 | 4B : D#6 | 57 : D#7 |
| 04 : E-0 | 10 : E-1 | 1C : E-2 | 28 : E-3 | 34 : E-4 | 40 : E-5 | 4C : E-6 | 58 : E-7 |
| 05 : F-0 | 11 : F-1 | 1D : F-2 | 29 : F-3 | 35 : F-4 | 41 : F-5 | 4D : F-6 | 59 : F-7 |
| 06 : F#0 | 12 : F#1 | 1E : F#2 | 2A : F#3 | 36 : F#4 | 42 : F#5 | 4E : F#6 | 5A : F#7 |
| 07 : G-0 | 13 : G-1 | 1F : G-2 | 2B : G-3 | 37 : G-4 | 43 : G-5 | 4F : G-6 | 5B : G-7 |
| 08 : G#0 | 14 : G#1 | 20 : G#2 | 2C : G#3 | 38 : G#4 | 44 : G#5 | 50 : G#6 | 5C : G#7 |
| 09 : A-0 | 15 : A-1 | 21 : A-2 | 2D : A-3 | 39 : A-4 | 45 : A-5 | 51 : A-6 | 5D : A-7 |
| 0A : A#0 | 16 : A#1 | 22 : A#2 | 2E : A#3 | 3A : A#4 | 46 : A#5 | 52 : A#6 | 5E : A#7 |
| 0B : B-0 | 17 : B-1 | 23 : B-2 | 2F : B-3 | 3B : B-4 | 47 : B-5 | 53 : B-6 | 5F : B-7 |

#### NOTE TABLE DOWN with C-3 as base note:

| OCTAVE 0 | OCTAVE 1 | OCTAVE 2 |
|----------|----------|----------|
| ## : RES | ## : RES | ## : RES |
|          | 68 : C-1 | 74 : C-2 |
|          | 69 : C#1 | 75 : C#2 |
|          | 6A : D-1 | 76 : D-2 |
|          | 6B : D#1 | 77 : D#2 |
| 60 : E-0 | 6C : E-1 | 78 : E-2 |
| 61 : F-0 | 6D : F-1 | 79 : F-2 |
| 62 : F#0 | 6E : F#1 | 7A : F#2 |
| 63 : G-0 | 6F : G-1 | 7B : G-2 |
| 64 : G#0 | 70 : G#1 | 7C : G#2 |
| 65 : A-0 | 71 : A-1 | 7D : A-2 |
| 66 : A#0 | 72 : A#1 | 7E : A#2 |
| 67 : B-0 | 73 : B-1 | 7F : B-2 |